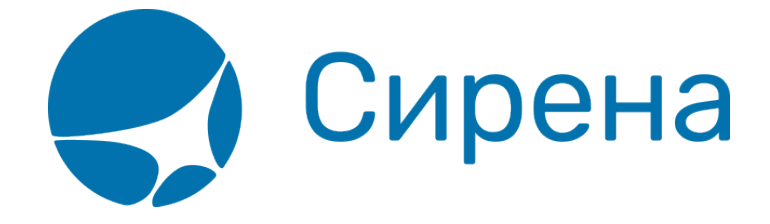

## **Резервирование мест**

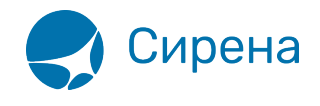

## **Резервирование мест**

В одном заказе можно указать до четырёх пассажиров (совместная поездка). Для этого после внесения информации об одном пассажире надо нажать кнопку **+**, после чего добавить информацию о следующем пассажире:

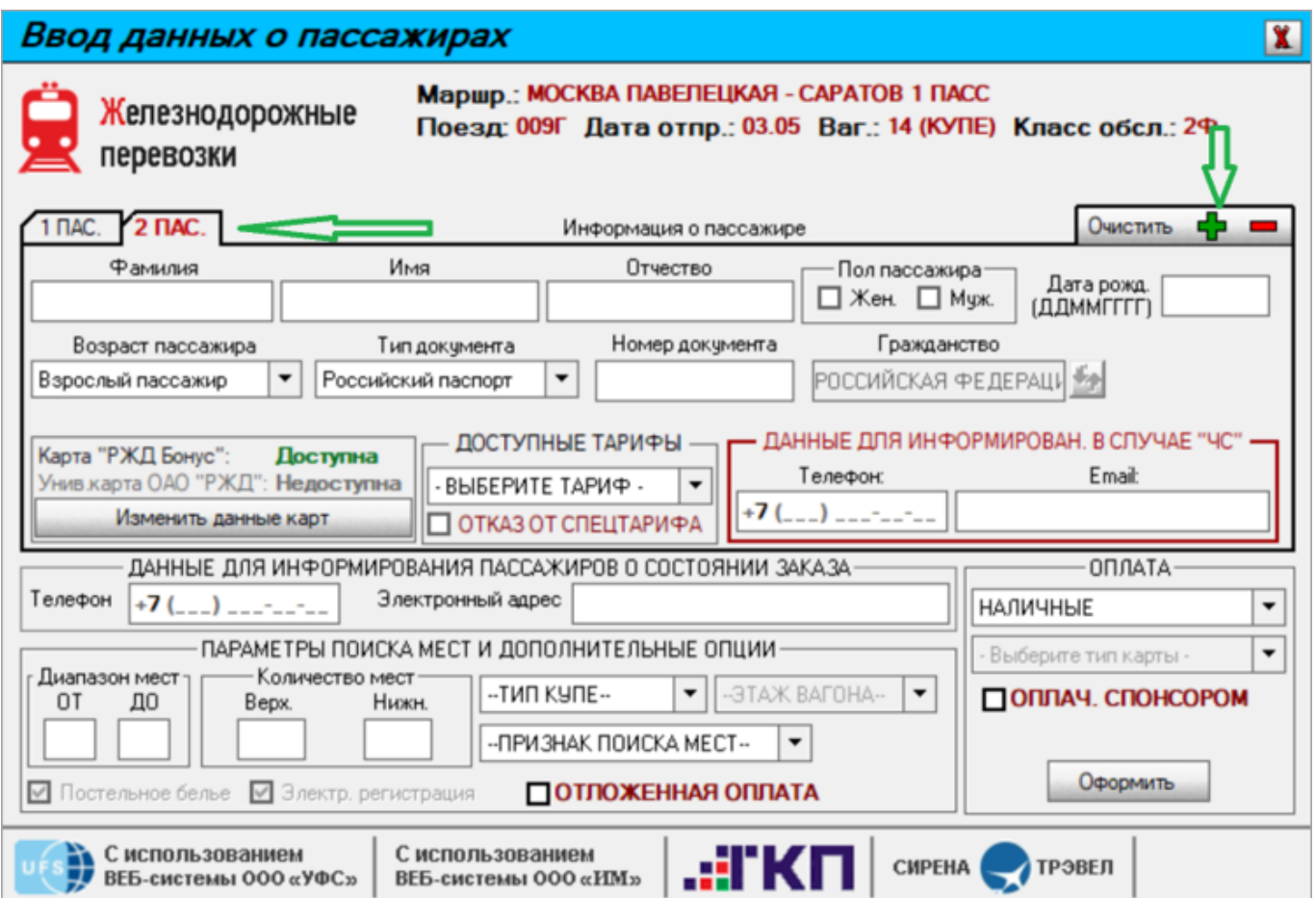

После внесения информации обо всех пассажирах нажмите кнопку **Оформить**. При этом в автоматической системе «Экспресс-3» резервируются места для пассажиров, которые в течение 15 минут необходимо подтвердить.

15 минут даётся оператору на проверку всех персональных данных пассажиров и реквизитов поездки и получение согласия пассажиров с полученным результатом резервирования, путем распечатки Заявки на приобретение железнодорожного билета.

Время, оставшееся до возможной аннуляции или подтверждения заказа, в режиме On-line выводится в правом верхнем углу окна **Работа с заказом** перед кнопкой **Обновить**:

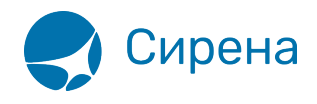

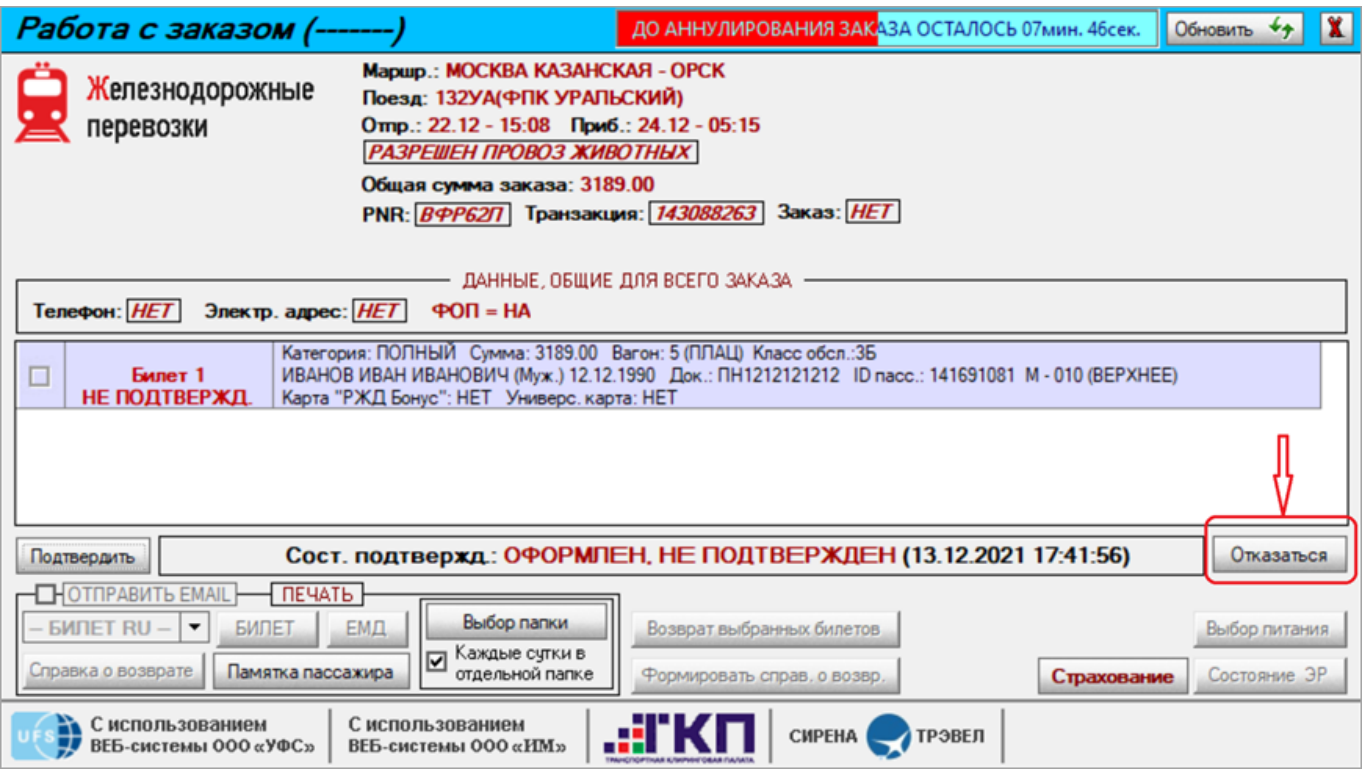

В случае если при оформлении заказов у пассажиров были указаны одинаковые реквизиты поездки и персональные данные, то система представит сообщение об ошибке с номером заказа, где повторяются данные.

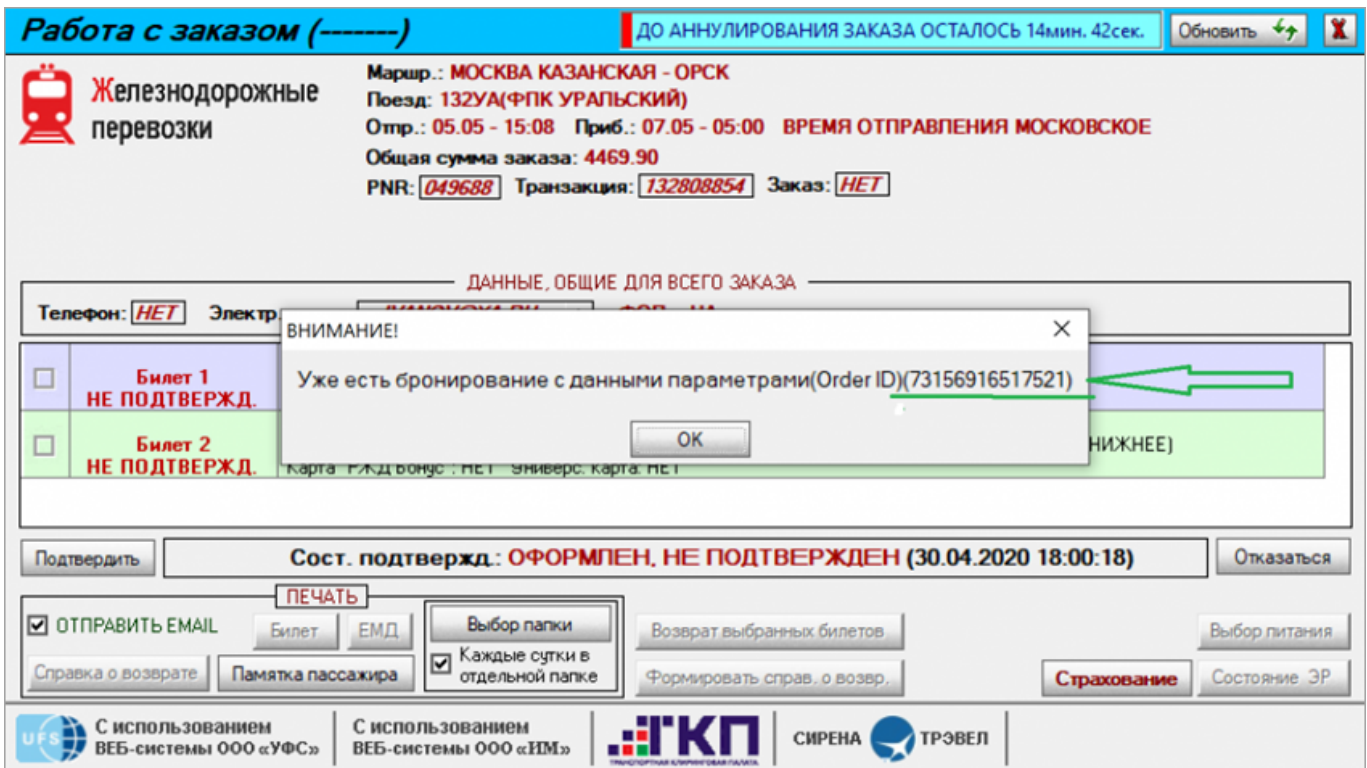

После проверки со стороны оператора данных пассажиров и реквизитов поездки необходимо выбрать кнопку «**Подтвердить**». После нажатия кнопки **Сформировать предварительный бланк заказа** печатается Заявление на приобретение железнодорожного билета. Если в

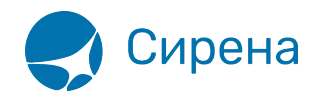

процессе заполнения персональных данных были [введены контактные данные пассажиров](http://wiki.sirena-travel.ru/rzd:01user:02seatchoice:01general#шаг_4_указание_контактных_данных_пассажиров), то они будут отображаться в Заявке на приобретение железнодорожного билета в таблице **Контактные данные**.

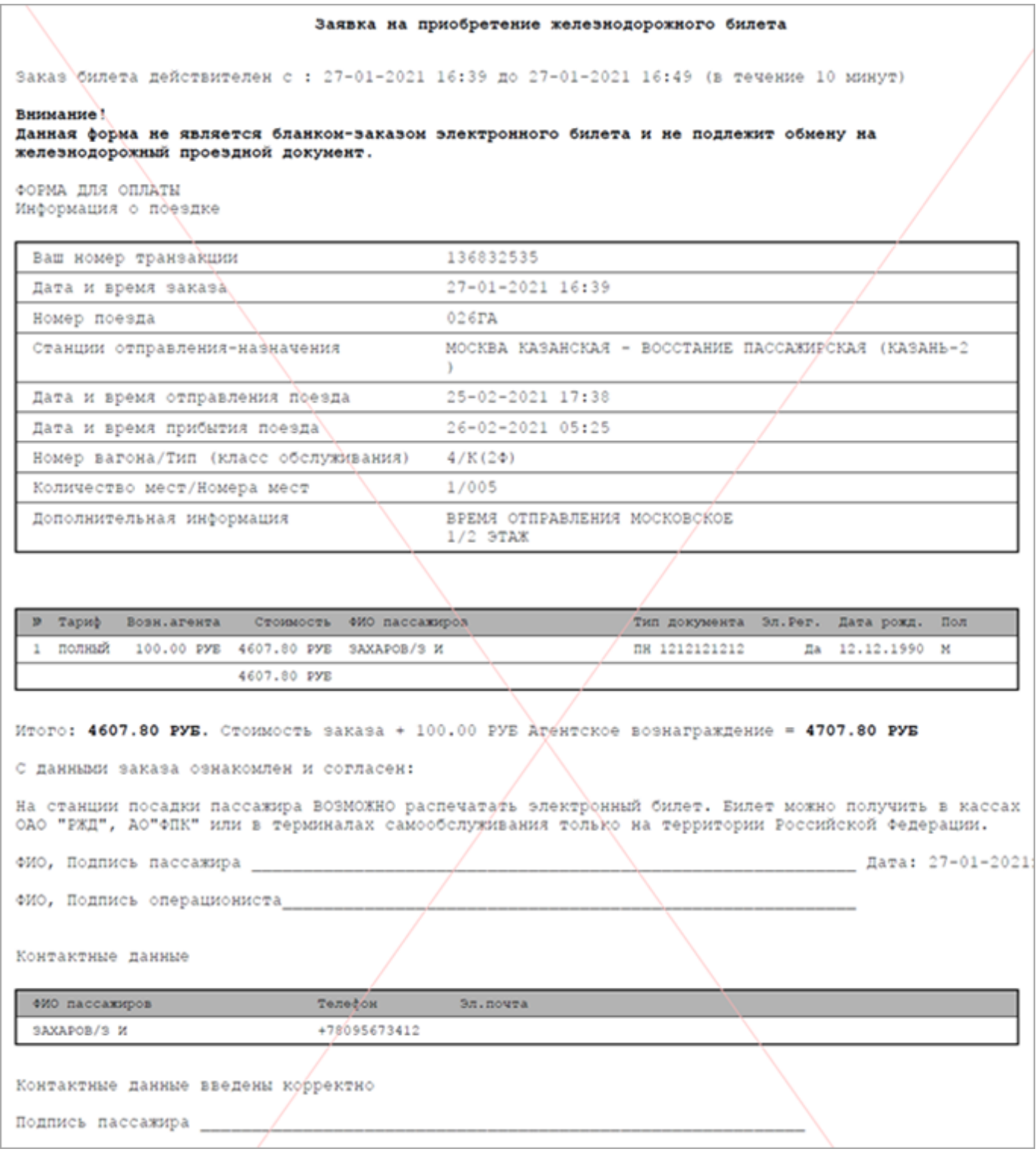

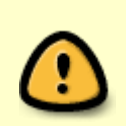

Пассажир должен проверить корректность ввода своих персональных данных (Фамилию Имя Отчество, номер документа, дату рождения, пол), данных по предстоящей поездке (дату поездки, маршрут, поезд, вагон, место) и свои

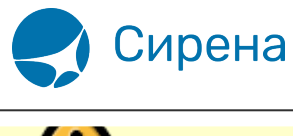

контактные данные. В случае согласия пассажир должен поставить подпись.

После всех проверок оператор подтверждает оформление заказа, нажав кнопку «**Продолжить подтверждение**».

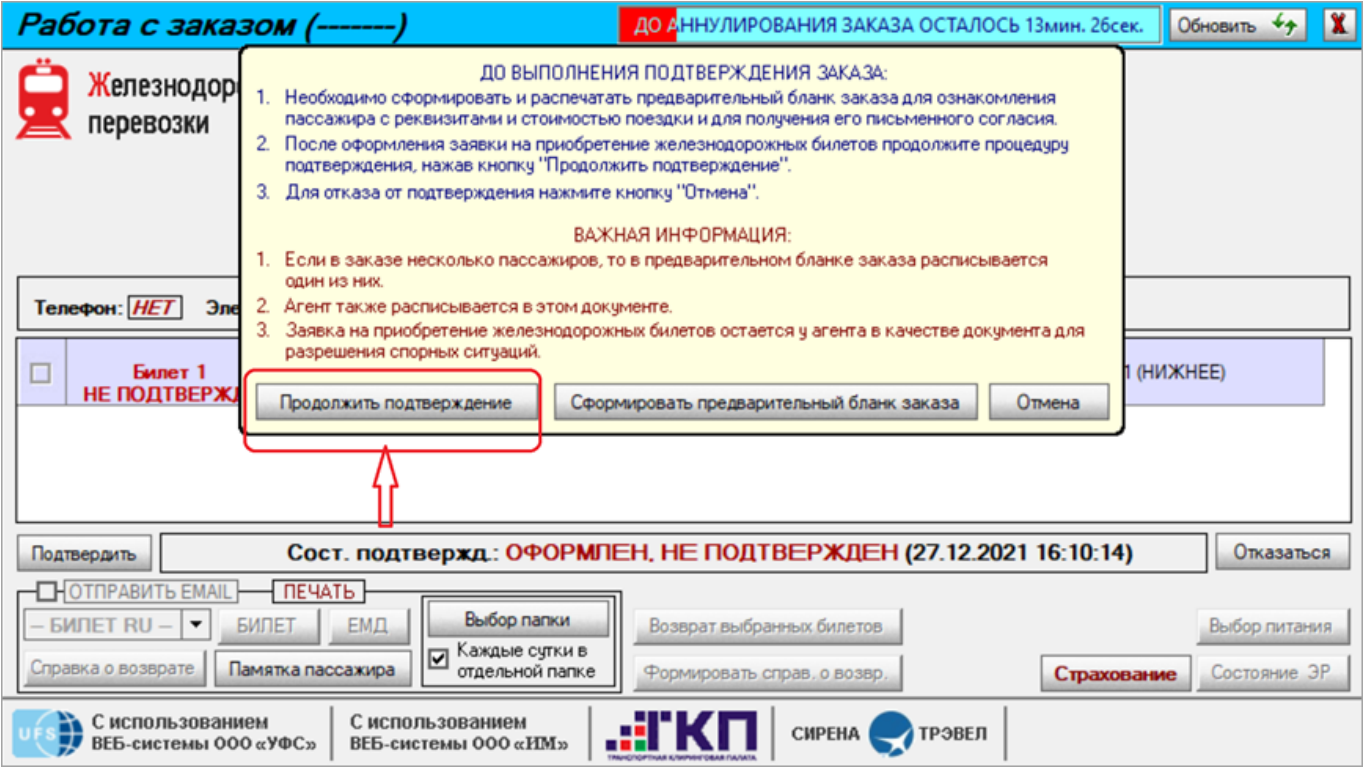

Если в окне **Ввод данных о пассажирах** в блоке «Данные для информирования пассажиров о состоянии заказ» указан/указаны электронный адрес пассажира или Агентства, то в окне **Работа с заказом** автоматически устанавливается отметка в блоке **Печать**, что документы будут отправлены на указанный электронный адрес после нажатия кнопок **Печать билетов** и **Печать EMD** при продаже билетов и кнопки **КРС** и **Справка о возврате** при возврате.

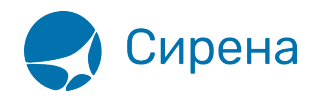

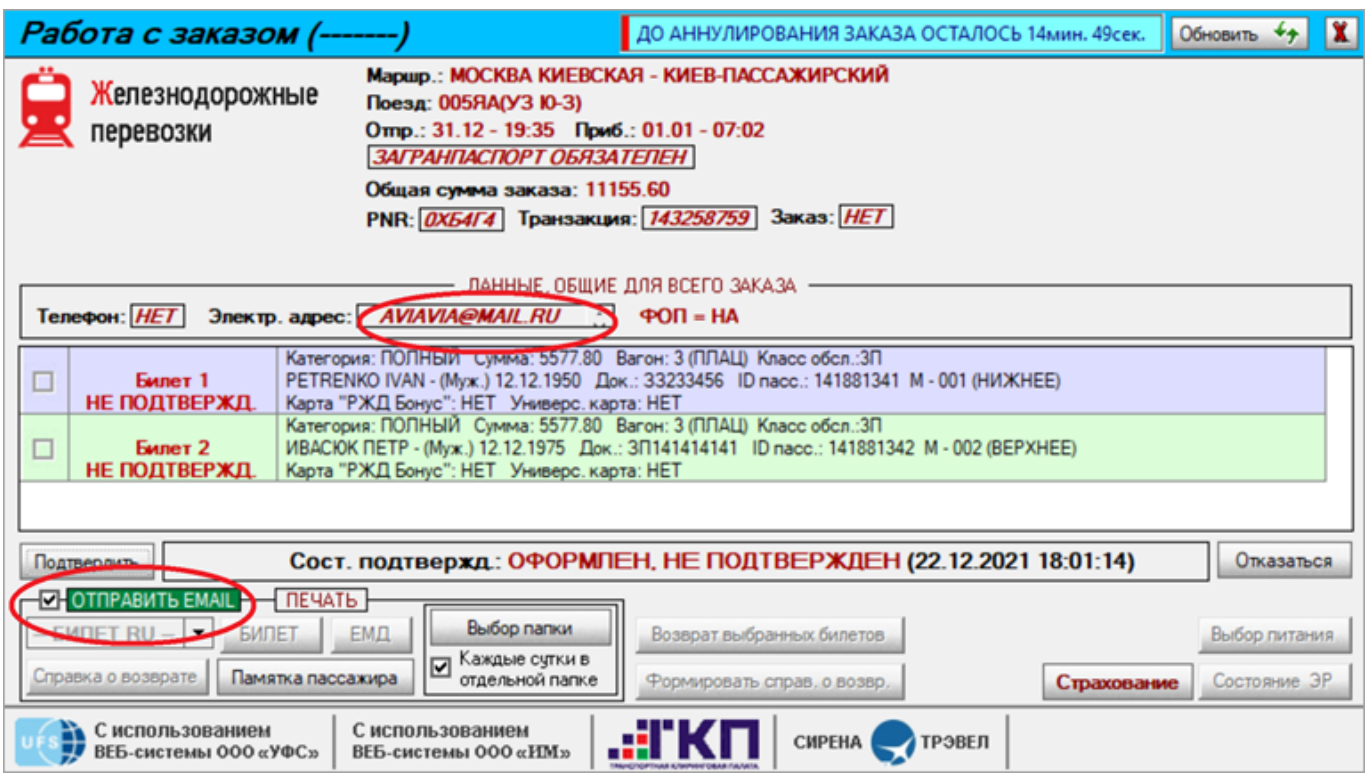

Если агенту надо отменить отправку ЖД документов на электронную почту пассажиров (например, при повторной распечатке документов), он должен снять отметку в этом поле.

В системе предусмотрена специальная папка для хранения информации о выполненных заказах.

Если папка для хранения заказа не выбрана, система выдает соответствующее сообщение.

Для выбора новой папки нажмите кнопку **Папка**, в результате чего будет представлено окно выбора папки. Укажите выбранную папку и нажмите кнопку **Подтвердить**.

Возможно настроить сохранение информации о заказах по принципу «одни сутки - одна папка». Для этого установите отметку в поле **Каждые сутки в отдельной папке**, в результате заказы будут распределяться по папкам посуточно.

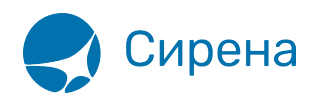

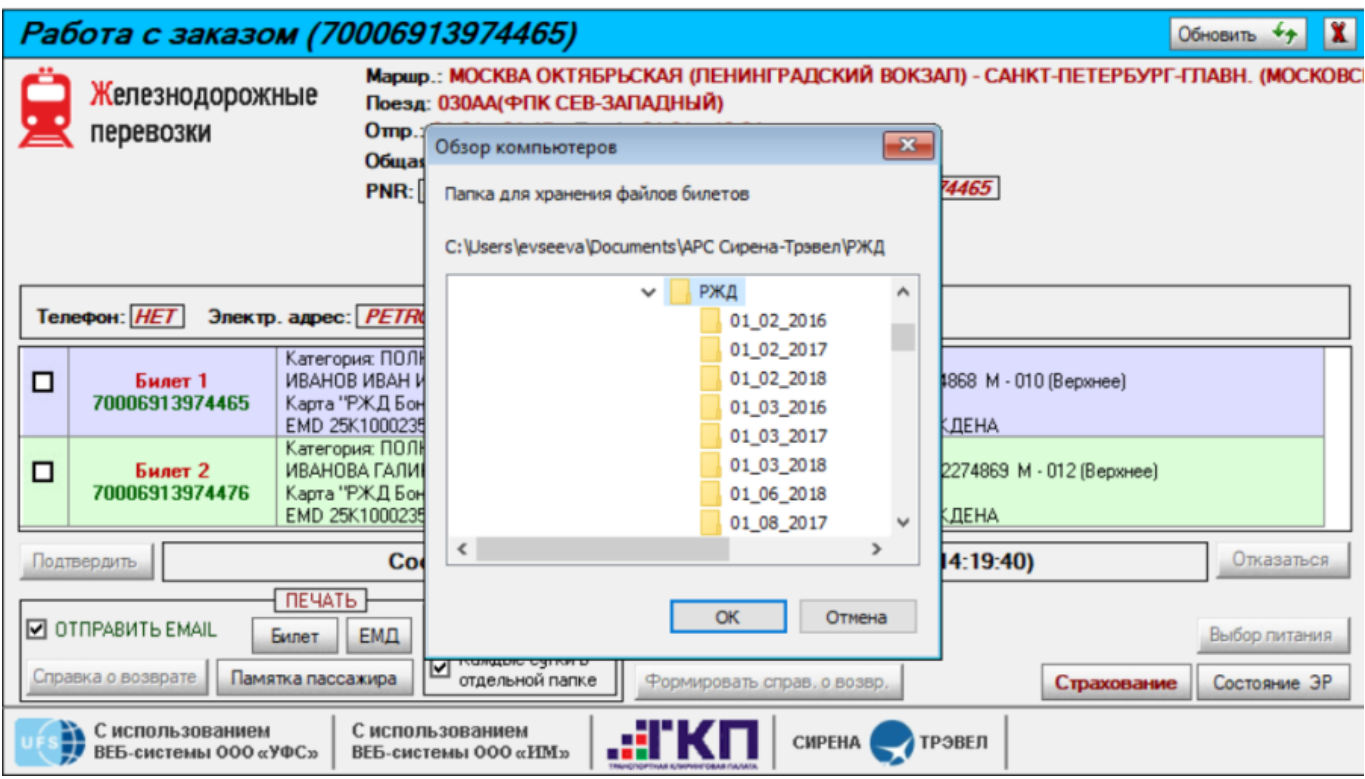

После нажатия кнопки **Подтвердить** выходит инструкция по подтверждению заказа.

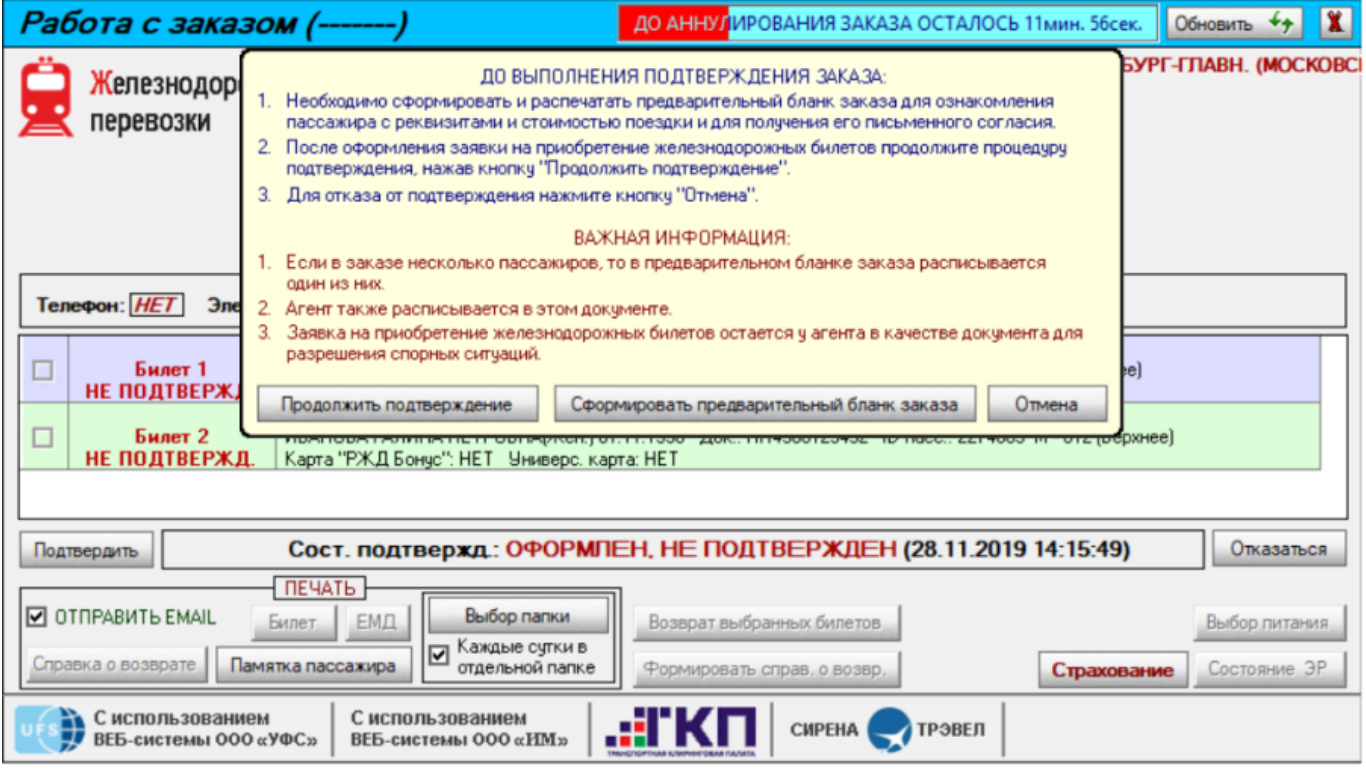

См. далее:

[Подтверждение заказа](http://wiki.sirena-travel.ru/rzd:01user:05order)

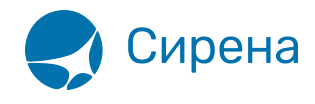

## Другие разделы:

- [Выбор поезда и вагона](http://wiki.sirena-travel.ru/rzd:01user:01trainchoice)
- [Выбор мест и ввод данных о пассажире](http://wiki.sirena-travel.ru/rzd:01user:02seatchoice)
- [Выбор формы оплаты](http://wiki.sirena-travel.ru/rzd:01user:03pay)
- [Оформление билетов с применением специальных тарифов](http://wiki.sirena-travel.ru/rzd:01user:06spec)
- [Оформление билетов на пригородные поезда](http://wiki.sirena-travel.ru/rzd:01user:07suburb)
- [Оформление билетов в международном сообщении](http://wiki.sirena-travel.ru/rzd:01user:08inter)
- [Оформление автобусных перевозок](http://wiki.sirena-travel.ru/rzd:01user:09bus)
- [Выкуп купе целиком](http://wiki.sirena-travel.ru/rzd:01user:10whole)
- [Оформление билетов в двухэтажные вагоны](http://wiki.sirena-travel.ru/rzd:01user:11double)
- [Оформление билетов по маршруту туда и обратно](http://wiki.sirena-travel.ru/rzd:01user:12roundtrip)
- [Изменение статуса электронной регистрации](http://wiki.sirena-travel.ru/rzd:01user:13check-in)
- [Возврат и переоформление билетов](http://wiki.sirena-travel.ru/rzd:01user:14tktrefund)
- [Возврат без удержаний](http://wiki.sirena-travel.ru/rzd:01user:15_inv)
- [Предоплаченное питание](http://wiki.sirena-travel.ru/rzd:01user:15meal)
- [Поиск заказа](http://wiki.sirena-travel.ru/rzd:01user:16ordersearch)
- [История запросов](http://wiki.sirena-travel.ru/rzd:01user:17requesthist)
- [Отчет по продажам](http://wiki.sirena-travel.ru/rzd:01user:18salesreport)
- [Сбойные ситуации при разрыве связи между системами](http://wiki.sirena-travel.ru/rzd:01user:19errors)
- [Информация о вагонах и классах обслуживания](http://wiki.sirena-travel.ru/rzd:01user:20app)